### **WedgeLink Xpress** Send measurements into Excel Chapter 1 Dec 2018

*MobileCollect Wireless*

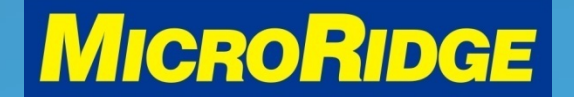

*Measurement Collection Specialists Connect Any Gage into Any Software*

### **Overview**

- The WedgeLink Xpress program is used to send MobileCollect Wireless gage data into spreadsheets, databases, Minitab and web-based applications
	- It is a free program and is included with each MobileCollect Wireless order
	- The program will only work if a MobileCollect Base receiver unit is connected to your computer
	- For receiver models: USB Base, USB MicroBase, and RS-232/USB Base

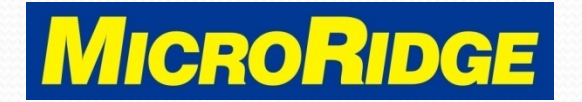

## Install Program

- The WedgeLink Xpress program can be installed from the MobileCollect Wireless CD
- It can also be downloaded from the MicroRidge website at [www.microridge.com](http://www.microridge.com/)
	- Support menu
	- Wireless Download page
	- Program in first section with RM2.4 logo

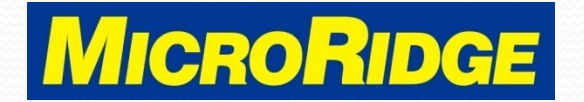

# Opening Screen

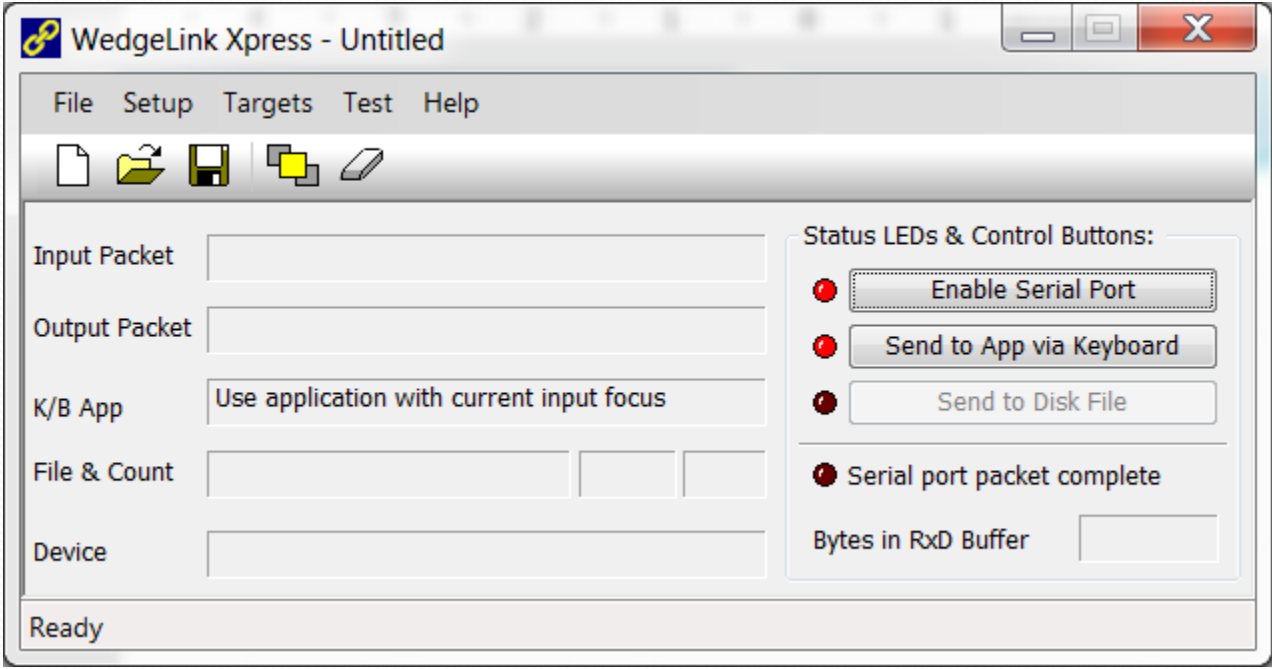

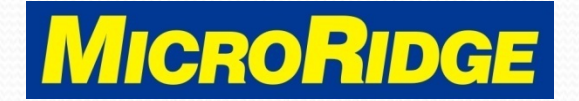

### Enable Data Transfer

#### • Click on buttons:

- Enable Serial Port
- Send to App via Keyboard
- Once both buttons have green LED's, the program is ready to transfer data

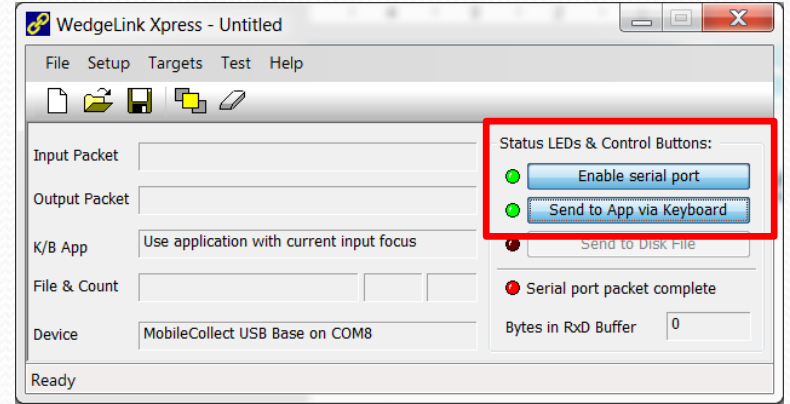

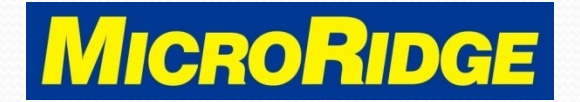

### Send Data into Excel

- Place the cursor in the proper spreadsheet cell
- Take a measurement and press the READ button on the transmitter or cable
- Results shown on next slide

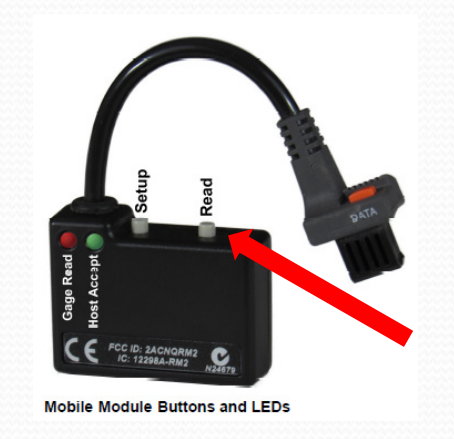

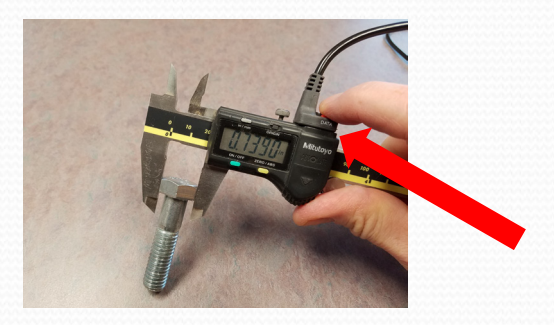

#### *MobileCollect Wireless*

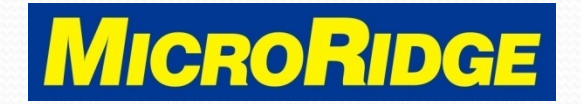

*Measurement Collection Specialists Connect Any Gage into Any Software*

### Data Received

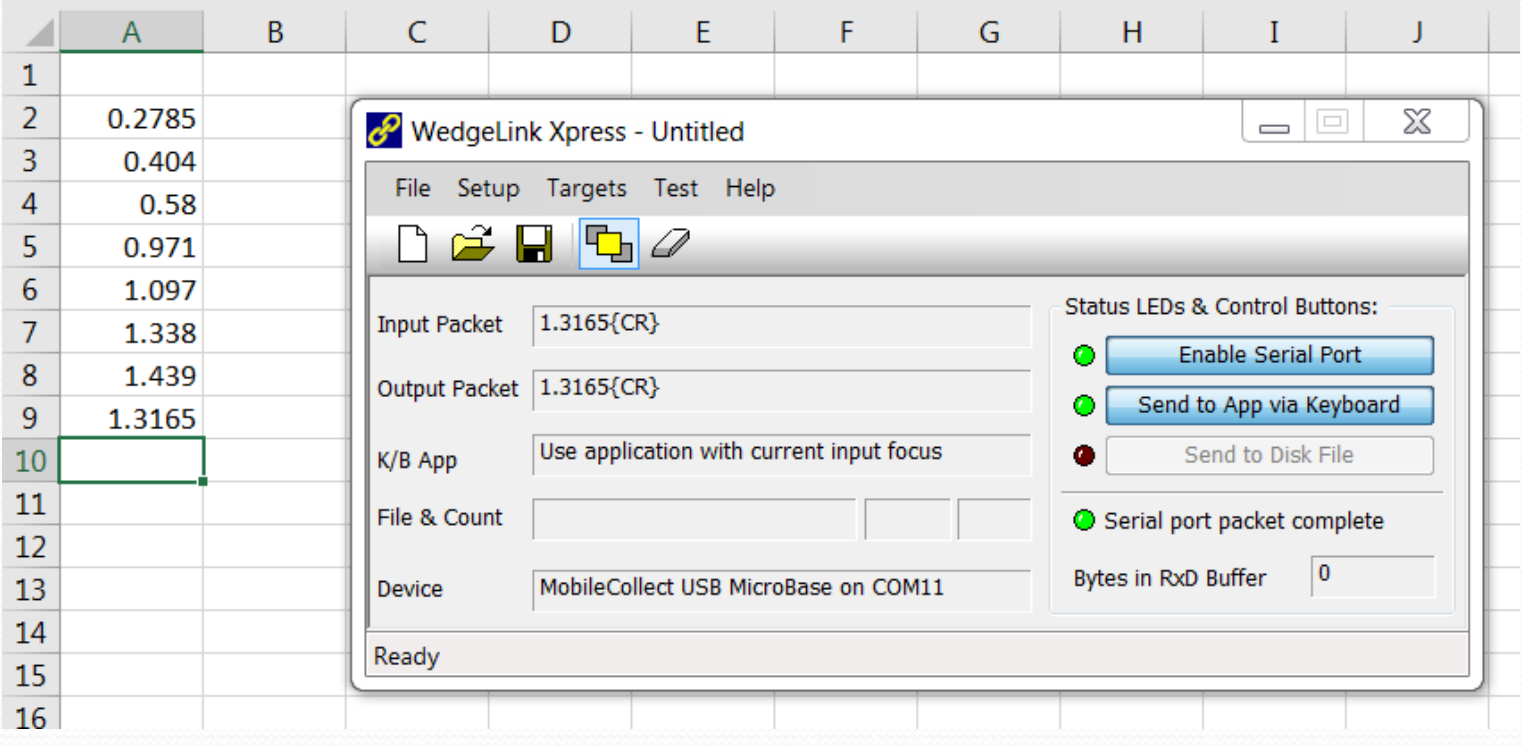

#### *MobileCollect Wireless*

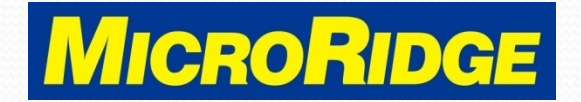

*Measurement Collection Specialists Connect Any Gage into Any Software*

### Cursor Movement

- By default, the cursor moves down one row after each measurement
- To move cursor to the next column
	- Go to Setup, Parsing
	- Check box "Change all carriage returns to tabs"
	- Click on "OK"

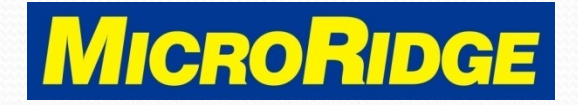

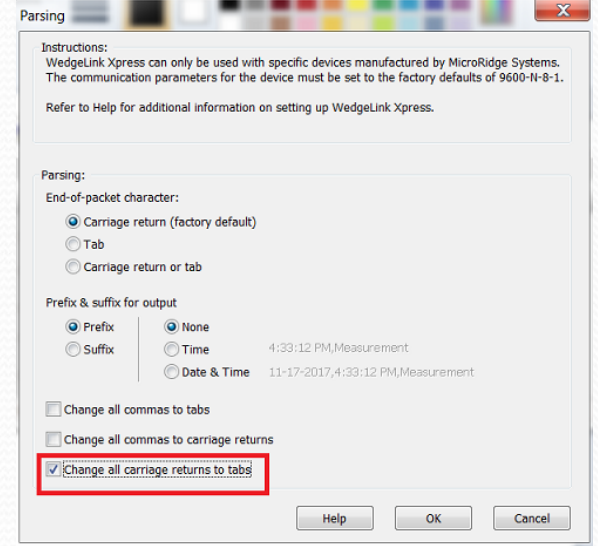

### Other Features

- See Chapters 2 and 3 for:
	- Add a "time" or "date & time" stamp to each measurement
	- Create and save a custom configuration file

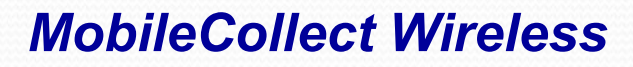

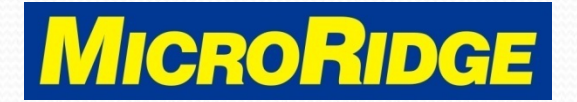

## Need Support?

- Contact MicroRidge Technical Support for assistance with this WedgeLink Xpress feature
- Company information
	- Office Hours: Mon-Fri, 8am-4:30p Pacific
	- Office Phone: 541-593-1656
	- Email: [support@microridge.com](mailto:support@microridge.com)

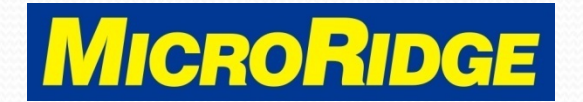